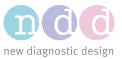

Author:CEDate:06/2020

# Connecting EasyOne Pro to Wireless

#### 1 Scope

This document describes how EasyOne Pro can be used with a wireless adapter in order to transmit data wirelessly.

#### 2 Requirements

We recommend to use the wireless network adapter:

 NETGEAR N300 WiFi USB Adapter Model No. WNA3100

This particular wireless network adapter can be provided by ndd on request.

#### 3 Setup Wireless Adapter

Download our driver for Wireless Adapter:

NETGEAR N300 WiFi USB Adapter Model No. WNA3100 DOWNLOAD LINK

Store the zip-file on a removable flash drive

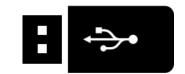

Start EasyOne Pro and connect the wireless adapter

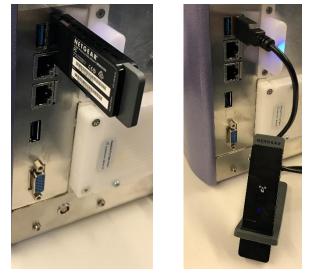

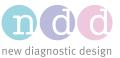

Connect the removable flash drive to EasyOne Pro and go to Utilities / Advanced / pw: 8005 and press Login / Update Software / select the removable flash drive and open the zip-file

Follow the instructions on screen The installation can take up to five minutes

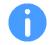

After the installation press finish and soon after press OK

The device performs a required restart after you press OK

### 4 Connect to a Network

In order to join a wireless network you can use the Wi-Fi Protected Setup (WPS) if your wireless network supports it.

Press and hold the WPS button on the adapter for two seconds

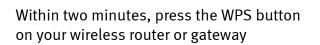

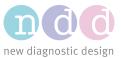

The adapter joins the network, which can take a few minutes

The LED on your adapter starts to blink if your adapter receives data from the network

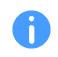

If your wireless router or gateway doesn't support the WPS connect option, please contact your local dealer in order to conduct a remote session with an ndd technician.

## 5 Check Connection

You can check the connection quickly if your network has internet access.

Go to Utilities / Advanced / pw: 8005 and press Login / Remote Support / pw: 8005 and press OK

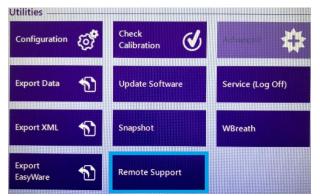

The ndd Remote Support window occurs

If you generate **an ID and the ndd Remote Support message is "** Ready to connect (secure connection)", you have successfully connected the EasyOne Pro / LAB to a network with internet access.

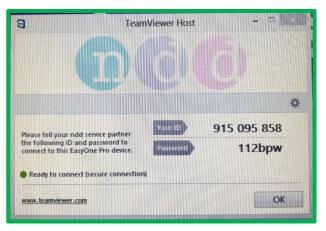

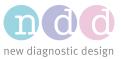

#### If you do **not get an ID and the message is** "• Not ready. Please check your connection"

- Check the indicators of the adapter
- Check your wireless router
- Or consult an IT-person

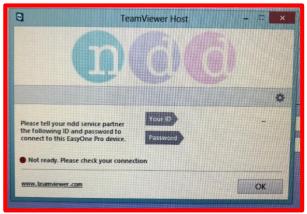

### 6 LED Status Indicator

NETGEAR N300 WiFi USB Adapter Model No. WNA3100

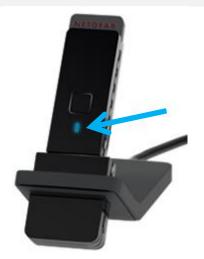

| LED      | Meaning                                                                                                    |
|----------|----------------------------------------------------------------------------------------------------|
| Off      | <ul> <li>The wireless adapter is not plugged into the USB port</li> <li>The wireless adapter is in power save mode</li> </ul>    |
| Blinking | <ul> <li>The wireless adapter is scanning for a network</li> <li>The wireless adapter is sending or receiving data</li> </ul>    |
| Solid    | <ul> <li>The wireless adapter is<br/>connected to a wireless<br/>network, but it is not<br/>sending or receiving data</li> </ul> |